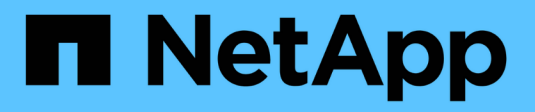

# **Implementazione e configurazione**

FlexPod

NetApp March 25, 2024

This PDF was generated from https://docs.netapp.com/it-it/flexpod/healthcare/ehr-meditechdeploy\_deployment\_and\_configuration\_overview.html on March 25, 2024. Always check docs.netapp.com for the latest.

# **Sommario**

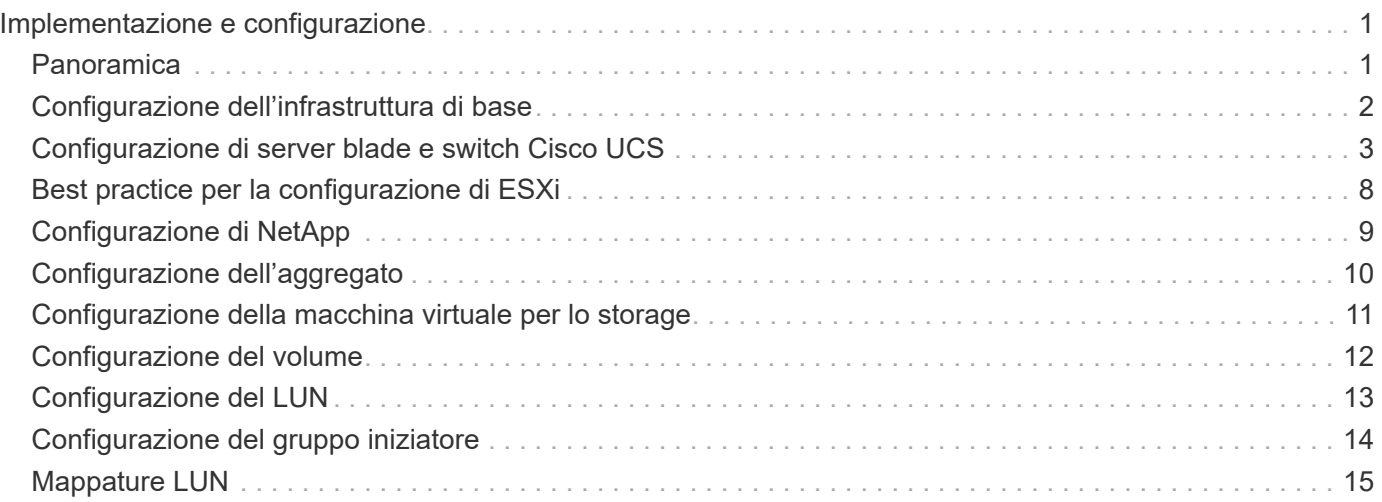

# <span id="page-2-0"></span>**Implementazione e configurazione**

## <span id="page-2-1"></span>**Panoramica**

Le linee guida per lo storage NetApp per l'implementazione di FlexPod fornite in questo documento riguardano:

- Ambienti che utilizzano ONTAP
- Ambienti che utilizzano server blade e rack Cisco UCS

Questo documento non tratta:

• Implementazione dettagliata dell'ambiente del data center FlexPod

Per ulteriori informazioni, vedere ["Data center FlexPod con design validato FC Cisco"](https://www.cisco.com/c/en/us/td/docs/unified_computing/ucs/UCS_CVDs/flexpod_esxi65u1_n9fc.html) (CVD).

• Una panoramica degli ambienti software MEDITECH, delle architetture di riferimento e delle Best practice di integrazione.

Per ulteriori informazioni, vedere ["TR-4300i: Guida alle Best practice per i sistemi di storage NetApp FAS e](https://fieldportal.netapp.com/content/310932) [all-flash per gli ambienti MEDITECH"](https://fieldportal.netapp.com/content/310932) (Accesso NetApp richiesto).

• Requisiti quantitativi di performance e guida al dimensionamento.

Per ulteriori informazioni, vedere ["TR-4190: Linee guida di dimensionamento NetApp per ambienti](https://fieldportal.netapp.com/content/198446) [MEDITECH".](https://fieldportal.netapp.com/content/198446)

- Utilizzo delle tecnologie NetApp SnapMirror per soddisfare i requisiti di backup e disaster recovery.
- Guida generica all'implementazione dello storage NetApp.

In questa sezione viene fornita una configurazione di esempio con Best practice per l'implementazione dell'infrastruttura ed elenca i vari componenti hardware e software dell'infrastruttura e le versioni che è possibile utilizzare.

### **Schema di cablaggio**

La figura seguente illustra il diagramma della topologia FC/40GbE da 32 GB per un'implementazione MEDITECH.

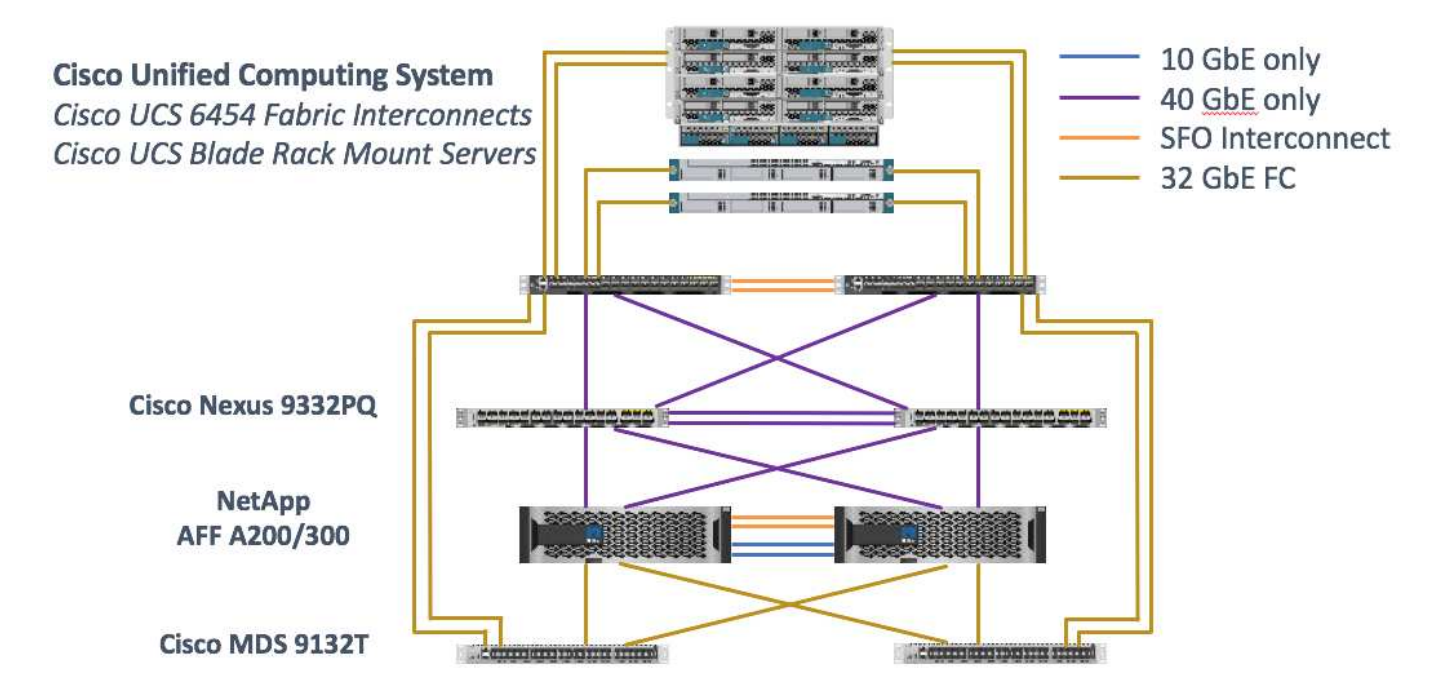

Utilizzare sempre il ["Tool di matrice di interoperabilità \(IMT\)"](http://mysupport.netapp.com/matrix/) per verificare che tutte le versioni del software e del firmware siano supportate. La tabella nella sezione ["Moduli E componenti MEDITECH"](https://docs.netapp.com/it-it/flexpod/healthcare/ehr-meditech-deploy_meditech_modules_and_components.html) elenca i componenti hardware e software dell'infrastruttura utilizzati nel test della soluzione.

["Pagina successiva: Configurazione dell'infrastruttura di base."](#page-3-0)

## <span id="page-3-0"></span>**Configurazione dell'infrastruttura di base**

### **Connettività di rete**

Prima di configurare l'infrastruttura, è necessario disporre delle seguenti connessioni di rete:

- L'aggregazione di collegamenti che utilizza i canali delle porte e i canali delle porte virtuali (VPC) viene utilizzata ovunque, consentendo la progettazione di una maggiore larghezza di banda e disponibilità elevata:
	- VPC viene utilizzato tra gli switch Cisco Fi e Cisco Nexus.
	- Ogni server dispone di schede di interfaccia di rete virtuale (vNIC) con connettività ridondante all'Unified Fabric. Il failover NIC viene utilizzato tra gli IF per la ridondanza.
	- Ogni server dispone di vHBA (Virtual host Bus Adapter) con connettività ridondante all'Unified Fabric.
- Cisco UCS Fi viene configurato in modalità end-host come consigliato, fornendo il pinning dinamico delle vNIC agli switch uplink.

### **Connettività dello storage**

Prima di configurare l'infrastruttura, è necessario disporre delle seguenti connessioni di storage:

- Gruppi di interfacce per porte di storage (ifgroup, VPC)
- Collegamento 10 GB allo switch N9K-A.
- Collegamento 10 GB allo switch N9K-B.
- Gestione in banda (bond attivo-passivo):
- Collegamento da 1 GB allo switch di gestione N9K-A.
- Collegamento da 1 GB allo switch di gestione N9K-B.
- Connettività end-to-end FC da 32 GB tramite switch Cisco MDS; configurazione dello zoning a singolo iniziatore
- Avvio SAN FC per ottenere il massimo livello di stateless computing; i server vengono avviati dalle LUN nel volume di boot che risiede nel cluster di storage AFF
- Tutti i carichi di lavoro MEDITECH sono ospitati su LUN FC, che sono distribuiti tra i nodi dello storage controller

#### **Software host**

È necessario installare il seguente software:

- ESXi installato sui blade Cisco UCS
- VMware vCenter installato e configurato (con tutti gli host registrati in vCenter)
- VSC installato e registrato in VMware vCenter
- Cluster NetApp configurato

["Pagina successiva: Configurazione di server blade e switch Cisco UCS."](#page-4-0)

## <span id="page-4-0"></span>**Configurazione di server blade e switch Cisco UCS**

Il software FlexPod per MEDITECH è progettato con tolleranza di errore a ogni livello. Non esiste un singolo punto di errore nel sistema. Per ottenere prestazioni ottimali, Cisco consiglia l'utilizzo di server blade hot spare.

Questo documento fornisce una guida di alto livello sulla configurazione di base di un ambiente FlexPod per il software MEDITECH. In questa sezione, vengono presentate alcune fasi di alto livello con alcuni esempi per preparare l'elemento della piattaforma di calcolo Cisco UCS della configurazione FlexPod. Un prerequisito per questa guida è che la configurazione FlexPod sia in rack, alimentata e cablata in base alle istruzioni contenute nella ["Data center FlexPod con storage Fibre Channel con VMware vSphere 6.5 Update 1, NetApp AFF Serie](https://www.cisco.com/c/en/us/td/docs/unified_computing/ucs/UCS_CVDs/flexpod_esxi65u1_n9fc.html) [A e Cisco UCS Manager 3.2"](https://www.cisco.com/c/en/us/td/docs/unified_computing/ucs/UCS_CVDs/flexpod_esxi65u1_n9fc.html)CVD.

#### **Configurazione dello switch Cisco Nexus**

Per la soluzione viene implementata una coppia di switch Ethernet Cisco Nexus serie 9300 con tolleranza di errore. Collegare questi switch come descritto nella ["Schema di cablaggio"](#page-2-1) sezione. La configurazione di Cisco Nexus consente di ottimizzare i flussi di traffico Ethernet per l'applicazione MEDITECH.

1. Una volta completata la configurazione iniziale e la licenza, eseguire i seguenti comandi per impostare i parametri di configurazione globale su entrambi gli switch:

```
spanning-tree port type network default
spanning-tree port type edge bpduguard default
spanning-tree port type edge bpdufilter default
port-channel load-balance src-dst l4port
ntp server <global-ntp-server-ip> use-vrf management
ntp master 3
ip route 0.0.0.0/0 <ib-mgmt-vlan-gateway>
copy run start
```
2. Creare le VLAN per la soluzione su ogni switch utilizzando la modalità di configurazione globale:

```
vlan <ib-mgmt-vlan-id>
name IB-MGMT-VLAN
vlan <native-vlan-id>
name Native-VLAN
vlan <vmotion-vlan-id>
name vMotion-VLAN
vlan <vm-traffic-vlan-id>
name VM-Traffic-VLAN
vlan <infra-nfs-vlan-id>
name Infra-NFS-VLAN
exit
copy run start
```
3. Creare l'interfaccia di distribuzione NTP (Network Time Protocol), i canali delle porte, i parametri del canale delle porte e le descrizioni delle porte per la risoluzione dei problemi come indicato in ["Data center FlexPod](https://www.cisco.com/c/en/us/td/docs/unified_computing/ucs/UCS_CVDs/flexpod_esxi65u1_n9fc.html) [con storage Fibre Channel con VMware vSphere 6.5 Update 1, NetApp AFF Serie A e Cisco UCS](https://www.cisco.com/c/en/us/td/docs/unified_computing/ucs/UCS_CVDs/flexpod_esxi65u1_n9fc.html) [Manager 3.2"C](https://www.cisco.com/c/en/us/td/docs/unified_computing/ucs/UCS_CVDs/flexpod_esxi65u1_n9fc.html)VD.

#### **Configurazione di Cisco MDS 9132T**

Gli switch FC Cisco MDS serie 9100 offrono una connettività FC ridondante da 32 GB tra i controller NetApp AFF A200 o AFF A300 e il compute fabric Cisco UCS. Collegare i cavi come descritto in ["Schema di](#page-2-1) [cablaggio"](#page-2-1) sezione.

1. Dalle console di ogni switch MDS, eseguire i seguenti comandi per abilitare le funzioni richieste per la soluzione:

```
configure terminal
feature npiv
feature fport-channel-trunk
```
- 2. Configurare le singole porte, i canali delle porte e le descrizioni in base alla sezione di configurazione dello switch Cisco MDS di FlexPod in ["Data center FlexPod con design validato FC Cisco"](https://www.cisco.com/c/en/us/td/docs/unified_computing/ucs/UCS_CVDs/flexpod_esxi65u1_n9fc.html).
- 3. Per creare le SAN virtuali (VSAN) necessarie per la soluzione, completare i seguenti passaggi in modalità

di configurazione globale:

a. Per lo switch Fabric-A MDS, eseguire i seguenti comandi:

```
vsan database
vsan <vsan-a-id>
vsan <vsan-a-id> name Fabric-A
exit
zone smart-zoning enable vsan <vsan-a-id>
vsan database
vsan <vsan-a-id> interface fc1/1
vsan <vsan-a-id> interface fc1/2
vsan <vsan-a-id> interface port-channel110
vsan <vsan-a-id> interface port-channel112
```
I numeri dei canali delle porte nelle ultime due righe del comando sono stati creati quando le singole porte, i canali delle porte e le descrizioni sono stati forniti utilizzando il documento di riferimento.

b. Per lo switch Fabric-B MDS, eseguire i seguenti comandi:

```
vsan database
vsan <vsan-b-id>
vsan <vsan-b-id> name Fabric-B
exit
zone smart-zoning enable vsan <vsan-b-id>
vsan database
vsan <vsan-b-id> interface fc1/1
vsan <vsan-b-id> interface fc1/2
vsan <vsan-b-id> interface port-channel111
vsan <vsan-b-id> interface port-channel113
```
I numeri dei canali delle porte nelle ultime due righe del comando sono stati creati quando le singole porte, i canali delle porte e le descrizioni sono stati forniti utilizzando il documento di riferimento.

- 4. Per ogni switch FC, creare nomi alias dei dispositivi che rendano l'identificazione di ciascun dispositivo intuitiva per le operazioni in corso, utilizzando i dettagli nel documento di riferimento.
- 5. Infine, creare le zone FC utilizzando i nomi alias del dispositivo creati nel passaggio 4 per ogni switch MDS come segue:
	- a. Per lo switch Fabric-A MDS, eseguire i seguenti comandi:

```
configure terminal
zone name VM-Host-Infra-01-A vsan <vsan-a-id>
member device-alias VM-Host-Infra-01-A init
member device-alias Infra-SVM-fcp_lif01a target
member device-alias Infra-SVM-fcp_lif02a target
exit
zone name VM-Host-Infra-02-A vsan <vsan-a-id>
member device-alias VM-Host-Infra-02-A init
member device-alias Infra-SVM-fcp_lif01a target
member device-alias Infra-SVM-fcp_lif02a target
exit
zoneset name Fabric-A vsan <vsan-a-id>
member VM-Host-Infra-01-A
member VM-Host-Infra-02-A
exit
zoneset activate name Fabric-A vsan <vsan-a-id>
exit
show zoneset active vsan <vsan-a-id>
```
b. Per lo switch Fabric-B MDS, eseguire i seguenti comandi:

```
configure terminal
zone name VM-Host-Infra-01-B vsan <vsan-b-id>
member device-alias VM-Host-Infra-01-B init
member device-alias Infra-SVM-fcp_lif01b target
member device-alias Infra-SVM-fcp_lif02b target
exit
zone name VM-Host-Infra-02-B vsan <vsan-b-id>
member device-alias VM-Host-Infra-02-B init
member device-alias Infra-SVM-fcp_lif01b target
member device-alias Infra-SVM-fcp_lif02b target
exit
zoneset name Fabric-B vsan <vsan-b-id>
member VM-Host-Infra-01-B
member VM-Host-Infra-02-B
exit
zoneset activate name Fabric-B vsan <vsan-b-id>
exit
show zoneset active vsan <vsan-b-id>
```
#### **Guida alla configurazione di Cisco UCS**

Cisco UCS consente ai clienti MEDITECH di sfruttare i propri esperti in materia di rete, storage e calcolo per creare policy e modelli che personalizzino l'ambiente in base alle proprie esigenze specifiche. Una volta creati, questi criteri e modelli possono essere combinati in profili di servizio che offrono implementazioni coerenti, ripetibili, affidabili e rapide di server blade e rack Cisco.

Cisco UCS offre tre metodi per la gestione di un sistema Cisco UCS, denominato dominio:

- GUI di Cisco UCS Manager HTML5
- Cisco UCS CLI
- Cisco UCS Central per ambienti multidominio

La figura seguente mostra una schermata di esempio del nodo SAN in Cisco UCS Manager.

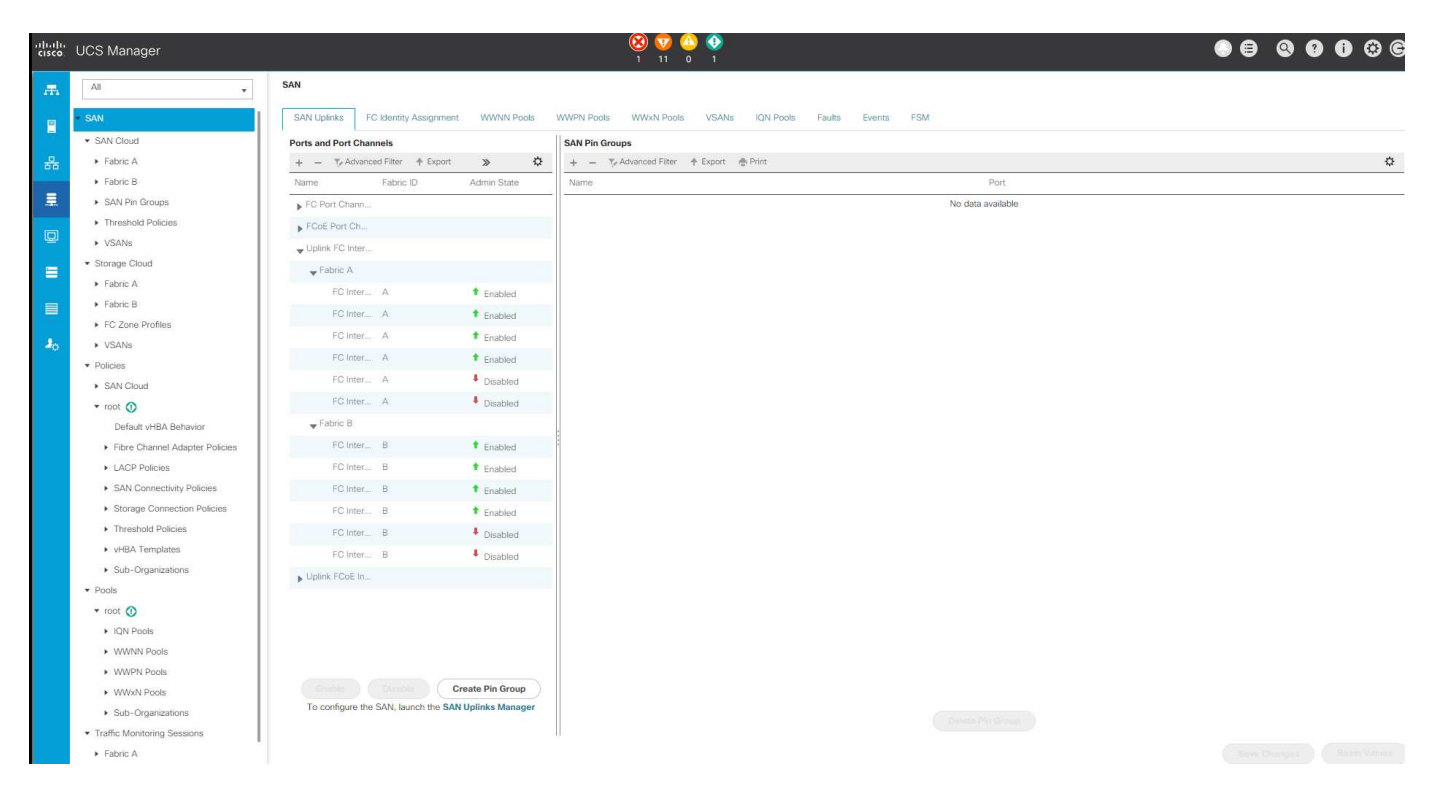

Nelle implementazioni di maggiori dimensioni, è possibile creare domini Cisco UCS indipendenti per una maggiore tolleranza agli errori a livello dei principali componenti funzionali MEDITECH.

In progetti altamente tolleranti agli errori con due o più data center, Cisco UCS Central svolge un ruolo chiave nella definizione di policy globali e profili di servizio globali per garantire la coerenza tra gli host in tutta l'azienda.

Per configurare la piattaforma di calcolo Cisco UCS, completare le seguenti procedure. Eseguire queste procedure dopo aver installato i server blade Cisco UCS B200 M5 nello chassis blade Cisco UCS 5108 AC. Inoltre, è necessario competere con i requisiti di cablaggio descritti nella ["Schema di cablaggio"](#page-2-1) sezione.

- 1. Aggiornare il firmware di Cisco UCS Manager alla versione 3.2(2f) o successiva.
- 2. Configurare le impostazioni di reporting, chiamata a casa Cisco e NTP per il dominio.
- 3. Configurare il server e le porte di uplink su ogni fabric Interconnect.
- 4. Modificare la policy di rilevamento dello chassis.
- 5. Creare i pool di indirizzi per la gestione fuori banda, gli UUID (Universal Unique Identifier), l'indirizzo MAC, i server, il nome del nodo mondiale (WWNN) e il nome della porta mondiale (WWPN).
- 6. Creare i canali delle porte di uplink Ethernet e FC e le reti VSAN.
- 7. Creare policy per connettività SAN, controllo di rete, qualifica del pool di server, controllo dell'alimentazione, BIOS del server, e manutenzione predefinita.
- 8. Creare modelli vNIC e vHBA.
- 9. Creare policy di avvio vMedia e FC.
- 10. Creare modelli di profilo di servizio e profili di servizio per ciascun elemento della piattaforma MEDITECH.
- 11. Associare i profili di servizio ai blade server appropriati.

Per informazioni dettagliate sulla configurazione di ciascun elemento chiave dei profili di servizio Cisco UCS per FlexPod, consultare la ["Data center FlexPod con storage Fibre Channel con VMware vSphere 6.5 Update](https://www.cisco.com/c/en/us/td/docs/unified_computing/ucs/UCS_CVDs/flexpod_esxi65u1_n9fc.html) [1, NetApp AFF Serie A e Cisco UCS Manager 3.2"D](https://www.cisco.com/c/en/us/td/docs/unified_computing/ucs/UCS_CVDs/flexpod_esxi65u1_n9fc.html)ocumento CVD.

["Pagina successiva: Best practice per la configurazione di ESXi."](#page-9-0)

## <span id="page-9-0"></span>**Best practice per la configurazione di ESXi**

Per la configurazione sul lato host di ESXi, configurare gli host VMware come si farebbe per qualsiasi carico di lavoro del database aziendale:

- VSC per VMware vSphere controlla e imposta le impostazioni di multipathing host ESXi e le impostazioni di timeout HBA che funzionano meglio con i sistemi storage NetApp. I valori impostati da VSC si basano su rigorosi test interni eseguiti da NetApp.
- Per ottenere performance di storage ottimali, considerare l'utilizzo di hardware di storage che supporti le API vStorage VMware - Array Integration (VAAI). Il plug-in NetApp per VAAI è una libreria software che integra le librerie di dischi virtuali VMware installate sull'host ESXi. Il pacchetto VMware VAAI consente l'offload di determinate attività dagli host fisici all'array di storage.

È possibile eseguire attività come il thin provisioning e l'accelerazione hardware a livello di array per ridurre il carico di lavoro sugli host ESXi. La funzione di offload delle copie e di riserva dello spazio migliorano le prestazioni delle operazioni VSC. È possibile scaricare il pacchetto di installazione del plug-in e ottenere le istruzioni per l'installazione del plug-in dal sito del supporto NetApp.

VSC imposta i timeout degli host ESXi, le impostazioni multipath, le impostazioni di timeout HBA e altri valori per ottenere performance ottimali e il failover corretto dei controller di storage NetApp. Attenersi alla seguente procedura:

- a. Dalla home page di VMware vSphere Web Client, selezionare vCenter > hosts.
- b. Fare clic con il pulsante destro del mouse su un host e selezionare Actions > NetApp VSC > Set Recommended Values (azioni > NetApp VSC > Imposta valori
- c. Nella finestra di dialogo NetApp Recommended Settings (Impostazioni consigliate NetApp), selezionare i valori più adatti al sistema.

I valori standard consigliati sono impostati per impostazione predefinita.

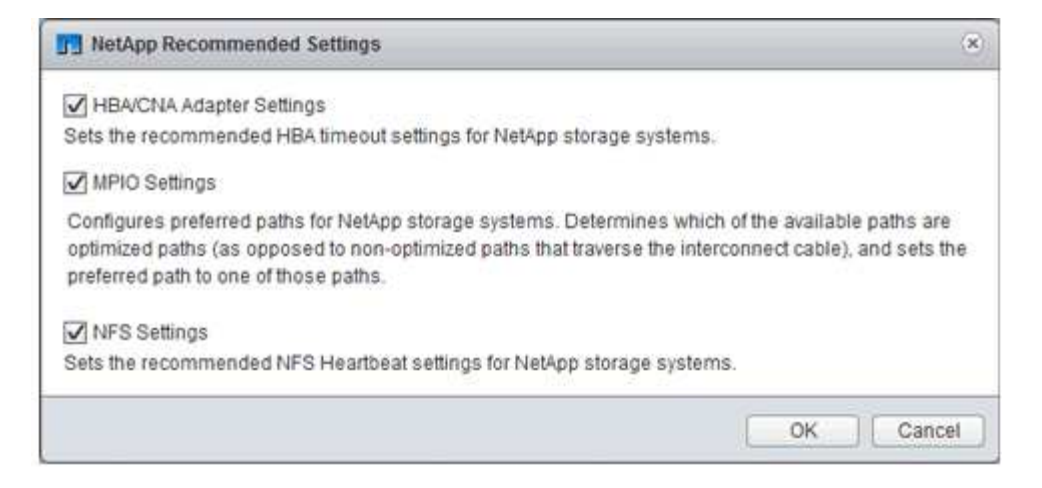

a. Fare clic su OK.

["Pagina successiva: Configurazione NetApp."](#page-10-0)

## <span id="page-10-0"></span>**Configurazione di NetApp**

Lo storage NetApp implementato per gli ambienti software MEDITECH utilizza i controller di storage in una configurazione a coppia ad alta disponibilità. Lo storage deve essere presentato da entrambi i controller ai server di database MEDITECH tramite il protocollo FC. La configurazione presenta lo storage di entrambi i controller per bilanciare uniformemente il carico dell'applicazione durante il normale funzionamento.

### **Configurazione di ONTAP**

Questa sezione descrive un esempio di procedure di implementazione e provisioning che utilizzano i relativi comandi ONTAP. L'enfasi è quella di mostrare come viene eseguito il provisioning dello storage per implementare il layout di storage consigliato da NetApp, che utilizza una coppia di controller ad alta disponibilità. Uno dei principali vantaggi di ONTAP è la possibilità di scalare in orizzontale senza disturbare le coppie ad alta disponibilità esistenti.

#### **Licenze ONTAP**

Dopo aver configurato i controller di storage, applicare le licenze per abilitare le funzionalità ONTAP consigliate da NetApp. Le licenze per i carichi di lavoro MEDITECH sono FC, CIFS e NetApp Snapshot, SnapRestore, FlexClone, E SnapMirror.

Per configurare le licenze, aprire Gestione di sistema NetApp ONTAP, accedere a Configurazione-licenze, quindi aggiungere le licenze appropriate.

In alternativa, eseguire il seguente comando per aggiungere le licenze utilizzando la CLI:

```
license add -license-code <code></code>
```
#### **Configurazione di AutoSupport**

Il tool NetApp AutoSupport invia a NetApp informazioni di supporto riepilogative tramite HTTPS. Per configurare AutoSupport, eseguire i seguenti comandi ONTAP:

```
autosupport modify -node * -state enable
autosupport modify -node * -mail-hosts <mailhost.customer.com>
autosupport modify -node prod1-01 -from prod1-01@customer.com
autosupport modify -node prod1-02 -from prod1-02@customer.com
autosupport modify -node * -to storageadmins@customer.com
autosupport modify -node * -support enable
autosupport modify -node * -transport https
autosupport modify -node * -hostnamesubj true
```
#### **Configurazione del Takeover assistita dall'hardware**

Su ciascun nodo, abilitare il Takeover assistito dall'hardware per ridurre al minimo il tempo necessario per avviare un Takeover nell'improbabile caso di un guasto del controller. Per configurare il Takeover assistito dall'hardware, attenersi alla seguente procedura:

1. Eseguire il seguente comando ONTAP su xxx.

Impostare l'opzione indirizzo partner sull'indirizzo IP della porta di gestione per prod1-01.

```
MEDITECH::> storage failover modify -node prod1-01 -hwassist-partner-ip
<prod1-02-mgmt-ip>
```
2. Eseguire il seguente comando ONTAP per xxx:

Impostare l'opzione indirizzo partner sull'indirizzo IP della porta di gestione per cluster1-02.

```
MEDITECH::> storage failover modify -node prod1-02 -hwassist-partner-ip
<prod1-01-mgmt-ip>
```
3. Eseguire il seguente comando ONTAP per abilitare il Takeover assistito dall'hardware su entrambi prod1- 01 e a. prod1-02 Coppia di controller HA.

```
MEDITECH::> storage failover modify -node prod1-01 -hwassist true
MEDITECH::> storage failover modify -node prod1-02 -hwassist true
```
["Pagina successiva: Configurazione aggregata."](#page-11-0)

## <span id="page-11-0"></span>**Configurazione dell'aggregato**

#### **NetApp RAID DP**

NetApp consiglia la tecnologia NetApp RAID DP come tipo RAID per tutti gli aggregati di un sistema NetApp FAS o AFF, inclusi i normali aggregati di Flash Pool NetApp. La documentazione MEDITECH potrebbe specificare l'utilizzo di RAID 10, ma MEDITECH ha approvato l'utilizzo di RAID DP.

## **Dimensione del gruppo RAID e numero di gruppi RAID**

La dimensione predefinita del gruppo RAID è 16. Queste dimensioni potrebbero essere o meno ottimali per gli aggregati degli host MEDITECH del sito specifico. Per il numero di dischi che NetApp consiglia di utilizzare in un gruppo RAID, vedere ["NetApp TR-3838: Guida alla configurazione del sottosistema di storage"](https://fieldportal.netapp.com/content/190829).

La dimensione del gruppo RAID è importante per l'espansione dello storage, in quanto NetApp consiglia di aggiungere dischi a un aggregato con uno o più gruppi di dischi uguali alla dimensione del gruppo RAID. Il numero di gruppi RAID dipende dal numero di dischi dati e dalle dimensioni del gruppo RAID. Per determinare il numero di dischi dati necessari, utilizza lo strumento di dimensionamento di NetApp System Performance Modeler (SPM). Dopo aver determinato il numero di dischi dati, regolare le dimensioni del gruppo RAID per ridurre al minimo il numero di dischi di parità entro l'intervallo consigliato per le dimensioni del gruppo RAID per tipo di disco.

Per ulteriori informazioni su come utilizzare lo strumento di dimensionamento SPM per ambienti MEDITECH, vedere ["NetApp TR-4190: Linee guida di dimensionamento NetApp per ambienti MEDITECH"](https://fieldportal.netapp.com/content/198446).

### **Considerazioni sull'espansione dello storage**

Quando si espandono gli aggregati con più dischi, aggiungere i dischi in gruppi che sono uguali alle dimensioni del gruppo RAID aggregato. Seguendo questo approccio è possibile garantire la coerenza delle performance nell'intero aggregato.

Ad esempio, per aggiungere storage a un aggregato creato con una dimensione del gruppo RAID pari a 20, il numero di dischi che NetApp consiglia di aggiungere è uno o più gruppi da 20 dischi. Quindi, è necessario aggiungere 20, 40, 60 e così via, dischi.

Dopo aver espanso gli aggregati, è possibile migliorare le performance eseguendo attività di riallocazione sui volumi interessati o aggregando per distribuire le strisce di dati esistenti sui nuovi dischi. Questa azione è utile soprattutto se l'aggregato esistente era quasi pieno.

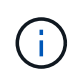

È necessario pianificare la riallocazione delle pianificazioni durante le ore di non produzione, poiché si tratta di un'attività che richiede un'elevata quantità di CPU e dischi.

Per ulteriori informazioni sull'utilizzo della riallocazione dopo un'espansione dell'aggregato, vedere ["NetApp](https://fieldportal.netapp.com/content/192896) [TR-3929: Guida alla riallocazione delle Best practice".](https://fieldportal.netapp.com/content/192896)

### **Copie Snapshot a livello di aggregato**

Impostare la riserva di copia Snapshot NetApp a livello aggregato su zero e disattivare la pianificazione Snapshot aggregata predefinita. Eliminare eventuali copie Snapshot a livello aggregato preesistenti, se possibile.

["Pagina successiva: Configurazione della macchina virtuale per lo storage."](#page-12-0)

## <span id="page-12-0"></span>**Configurazione della macchina virtuale per lo storage**

Questa sezione riguarda la distribuzione su ONTAP 8.3 e versioni successive.

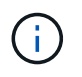

Una macchina virtuale per lo storage (SVM) è nota anche come Vserver nell'API ONTAP e nell'interfaccia utente di ONTAP.

### **SVM per LUN host MEDITECH**

È necessario creare una SVM dedicata per ogni cluster di storage ONTAP per possedere e gestire gli aggregati che contengono le LUN per gli host MEDITECH.

#### **Impostazione di codifica della lingua SVM**

NetApp consiglia di impostare la codifica della lingua per tutte le SVM. Se non viene specificata alcuna impostazione di codifica della lingua al momento della creazione di SVM, viene utilizzata l'impostazione predefinita di codifica della lingua. L'impostazione predefinita per la codifica della lingua è C.UTF-8 per ONTAP. Una volta impostata la codifica della lingua, non è possibile modificare la lingua di una SVM con Infinite Volume in un secondo momento.

I volumi associati a SVM ereditano l'impostazione di codifica del linguaggio SVM, a meno che non si specifichi esplicitamente un'altra impostazione al momento della creazione dei volumi. Per consentire il funzionamento di determinate operazioni, è necessario utilizzare l'impostazione di codifica della lingua in modo coerente in tutti i volumi del sito. Ad esempio, SnapMirror richiede che la SVM di origine e di destinazione abbia la stessa impostazione di codifica della lingua.

["Pagina successiva: Configurazione del volume."](#page-13-0)

## <span id="page-13-0"></span>**Configurazione del volume**

### **Provisioning di volumi**

I volumi MEDITECH dedicati agli host MEDITECH possono essere thick o thin provisioning.

### **Copie Snapshot predefinite a livello di volume**

Le copie Snapshot vengono create come parte del flusso di lavoro di backup. Ogni copia Snapshot può essere utilizzata per accedere ai dati memorizzati nelle LUN MEDITECH in momenti diversi. La soluzione di backup approvata da MEDITECH crea volumi FlexClone con thin provisioning basati su queste copie Snapshot per fornire copie point-in-time delle LUN MEDITECH. L'ambiente MEDITECH è integrato con una soluzione software di backup approvata. Pertanto, NetApp consiglia di disattivare la pianificazione predefinita delle copie Snapshot su ciascuno dei volumi NetApp FlexVol che costituiscono le LUN del database di produzione MEDITECH.

**Importante:** i volumi FlexClone condividono lo spazio del volume dei dati padre, pertanto è fondamentale che il volume disponga di spazio sufficiente per le LUN dei dati MEDITECH e per i volumi FlexClone creati dai server di backup. I volumi FlexClone non occupano più spazio come i volumi di dati. Tuttavia, se le LUN MEDITECH vengono eliminate in tempi brevi, i volumi dei cloni potrebbero crescere.

#### **Numero di volumi per aggregato**

Per un sistema NetApp FAS che utilizza il caching con Flash Pool o Flash cache, NetApp consiglia di fornire tre o più volumi per aggregato dedicati alla memorizzazione del programma, del dizionario e dei file di dati MEDITECH.

Per i sistemi AFF, NetApp consiglia di dedicare quattro o più volumi per aggregato per memorizzare il programma MEDITECH, il dizionario e i file di dati.

### **Pianificazione di riallocazione a livello di volume**

Il layout dei dati dello storage diventa meno ottimale nel tempo, soprattutto quando viene utilizzato da carichi di lavoro con un elevato utilizzo di scrittura, come le piattaforme MEDITECH expse, 6.x e C/S 5.x. Con il passare del tempo, questa situazione potrebbe aumentare la latenza di lettura sequenziale, con conseguente maggiore tempo per completare il backup. Anche un layout o una frammentazione dei dati errati possono influire sulla latenza di scrittura. È possibile utilizzare la riallocazione a livello di volume per ottimizzare il layout dei dati su disco per migliorare le latenze di scrittura e l'accesso in lettura sequenziale. Il layout dello storage migliorato consente di completare il backup entro un intervallo di tempo di 8 ore.

#### **Best practice**

Come minimo, NetApp consiglia di implementare una pianificazione settimanale di riallocazione dei volumi per eseguire operazioni di riallocazione durante il downtime di manutenzione allocato o durante le ore fuori orario di punta in un sito di produzione.

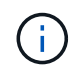

NetApp consiglia vivamente di eseguire l'attività di riallocazione su un volume alla volta per controller.

Per ulteriori informazioni sulla determinazione di una pianificazione di riallocazione dei volumi appropriata per lo storage del database di produzione, vedere la sezione 3.12 in ["NetApp TR-3929: Guida alla riallocazione](https://fieldportal.netapp.com/content/192896) [delle Best practice".](https://fieldportal.netapp.com/content/192896) Questa sezione illustra inoltre come creare una pianificazione settimanale di riallocazione per un sito occupato.

["Pagina successiva: Configurazione del LUN."](#page-14-0)

## <span id="page-14-0"></span>**Configurazione del LUN**

Il numero di host MEDITECH nell'ambiente determina il numero di LUN creati all'interno del sistema NetApp FAS o AFF. La proposta di configurazione hardware specifica le dimensioni di ogni LUN.

### **Provisioning del LUN**

LE LUN MEDITECH dedicate agli host MEDITECH possono essere thick o thin provisioning.

### **Tipo di sistema operativo LUN**

Per allineare correttamente i LUN creati, è necessario impostare correttamente il tipo di sistema operativo per i LUN. Le LUN disallineate comportano un overhead non necessario delle operazioni di scrittura ed è costoso correggere una LUN disallineata.

Il server host MEDITECH in genere viene eseguito nell'ambiente Windows Server virtualizzato utilizzando l'hypervisor VMware vSphere. Il server host può essere eseguito anche in ambiente Windows Server su un server bare-metal. Per determinare il valore corretto del tipo di sistema operativo da impostare, fare riferimento alla sezione "creazione LUN" di ["Comandi di Clustered Data ONTAP 8.3: Guida di riferimento alla pagina"](https://library.netapp.com/ecm/ecm_download_file/ECMP1366832).

### **Dimensione del LUN**

Per determinare le dimensioni del LUN per ciascun host MEDITECH, consultare il documento proposta di configurazione hardware (nuova implementazione) o attività di valutazione hardware (implementazione

### **Presentazione del LUN**

MEDITECH richiede che lo storage per programmi, dizionari e file di dati venga presentato agli host MEDITECH come LUN utilizzando il protocollo FC. Nell'ambiente virtuale VMware, i LUN vengono presentati ai server VMware ESXi che ospitano gli host MEDITECH. Quindi, ciascun LUN presentato al server VMware ESXi viene mappato a ciascuna VM host MEDITECH utilizzando RDM in modalità di compatibilità fisica.

È necessario presentare i LUN agli host MEDITCH utilizzando le convenzioni di denominazione LUN appropriate. Ad esempio, per semplificare l'amministrazione, è necessario presentare il LUN MTFS01E All'host MEDITECH mt-host-01.

Consultare la proposta di configurazione hardware MEDITECH quando si consulta il programma di installazione del sistema di backup e MEDITECH per definire una convenzione di denominazione coerente per le LUN utilizzate dagli host MEDITECH.

Un esempio di nome LUN MEDITECH è MTFS05E, in cui:

- MTFS Indica il file server MEDITECH (per l'host MEDITECH).
- 05 indica il numero host 5.
- E Indica il disco di Windows E.

["Pagina successiva: Configurazione del gruppo di iniziatori."](#page-15-0)

## <span id="page-15-0"></span>**Configurazione del gruppo iniziatore**

Quando si utilizza FC come protocollo di rete dati, creare due gruppi di iniziatori (igroups) su ciascun controller di storage. Il primo igroup contiene le WWPN delle schede di interfaccia host FC sui server VMware ESXi che ospitano le macchine virtuali host MEDITECH (igroup per MEDITECH).

È necessario impostare il tipo di sistema operativo MEDITECH igroup in base alla configurazione dell'ambiente. Ad esempio:

- Utilizzare il tipo di sistema operativo igroup Windows Per le applicazioni installate su hardware server bare-metal in un ambiente Windows Server.
- Utilizzare il tipo di sistema operativo igroup VMware Per le applicazioni virtualizzate mediante l'hypervisor VMware vSphere.

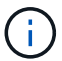

Il tipo di sistema operativo per un igroup potrebbe essere diverso dal tipo di sistema operativo per un LUN. Ad esempio, per gli host MEDITECH virtualizzati, è necessario impostare il tipo di sistema operativo igroup su VMware. Per le LUN utilizzate dagli host MEDITECH virtualizzati, impostare il tipo di sistema operativo su Windows 2008 or later. Utilizzare questa impostazione perché il sistema operativo host MEDITECH è Windows Server 2008 R2 64-bit Enterprise Edition.

Per determinare il valore corretto per il tipo di sistema operativo, vedere le sezioni "LUN iGroup Create" e "LUN Create" nel ["Comandi di Clustered Data ONTAP 8.2: Guida di riferimento alla pagina".](https://library.netapp.com/ecm/ecm_download_file/ECMP1366832)

## <span id="page-16-0"></span>**Mappature LUN**

Le mappature LUN per gli host MEDITECH vengono stabilite al momento della creazione dei LUN.

#### **Informazioni sul copyright**

Copyright © 2024 NetApp, Inc. Tutti i diritti riservati. Stampato negli Stati Uniti d'America. Nessuna porzione di questo documento soggetta a copyright può essere riprodotta in qualsiasi formato o mezzo (grafico, elettronico o meccanico, inclusi fotocopie, registrazione, nastri o storage in un sistema elettronico) senza previo consenso scritto da parte del detentore del copyright.

Il software derivato dal materiale sottoposto a copyright di NetApp è soggetto alla seguente licenza e dichiarazione di non responsabilità:

IL PRESENTE SOFTWARE VIENE FORNITO DA NETAPP "COSÌ COM'È" E SENZA QUALSIVOGLIA TIPO DI GARANZIA IMPLICITA O ESPRESSA FRA CUI, A TITOLO ESEMPLIFICATIVO E NON ESAUSTIVO, GARANZIE IMPLICITE DI COMMERCIABILITÀ E IDONEITÀ PER UNO SCOPO SPECIFICO, CHE VENGONO DECLINATE DAL PRESENTE DOCUMENTO. NETAPP NON VERRÀ CONSIDERATA RESPONSABILE IN ALCUN CASO PER QUALSIVOGLIA DANNO DIRETTO, INDIRETTO, ACCIDENTALE, SPECIALE, ESEMPLARE E CONSEQUENZIALE (COMPRESI, A TITOLO ESEMPLIFICATIVO E NON ESAUSTIVO, PROCUREMENT O SOSTITUZIONE DI MERCI O SERVIZI, IMPOSSIBILITÀ DI UTILIZZO O PERDITA DI DATI O PROFITTI OPPURE INTERRUZIONE DELL'ATTIVITÀ AZIENDALE) CAUSATO IN QUALSIVOGLIA MODO O IN RELAZIONE A QUALUNQUE TEORIA DI RESPONSABILITÀ, SIA ESSA CONTRATTUALE, RIGOROSA O DOVUTA A INSOLVENZA (COMPRESA LA NEGLIGENZA O ALTRO) INSORTA IN QUALSIASI MODO ATTRAVERSO L'UTILIZZO DEL PRESENTE SOFTWARE ANCHE IN PRESENZA DI UN PREAVVISO CIRCA L'EVENTUALITÀ DI QUESTO TIPO DI DANNI.

NetApp si riserva il diritto di modificare in qualsiasi momento qualunque prodotto descritto nel presente documento senza fornire alcun preavviso. NetApp non si assume alcuna responsabilità circa l'utilizzo dei prodotti o materiali descritti nel presente documento, con l'eccezione di quanto concordato espressamente e per iscritto da NetApp. L'utilizzo o l'acquisto del presente prodotto non comporta il rilascio di una licenza nell'ambito di un qualche diritto di brevetto, marchio commerciale o altro diritto di proprietà intellettuale di NetApp.

Il prodotto descritto in questa guida può essere protetto da uno o più brevetti degli Stati Uniti, esteri o in attesa di approvazione.

LEGENDA PER I DIRITTI SOTTOPOSTI A LIMITAZIONE: l'utilizzo, la duplicazione o la divulgazione da parte degli enti governativi sono soggetti alle limitazioni indicate nel sottoparagrafo (b)(3) della clausola Rights in Technical Data and Computer Software del DFARS 252.227-7013 (FEB 2014) e FAR 52.227-19 (DIC 2007).

I dati contenuti nel presente documento riguardano un articolo commerciale (secondo la definizione data in FAR 2.101) e sono di proprietà di NetApp, Inc. Tutti i dati tecnici e il software NetApp forniti secondo i termini del presente Contratto sono articoli aventi natura commerciale, sviluppati con finanziamenti esclusivamente privati. Il governo statunitense ha una licenza irrevocabile limitata, non esclusiva, non trasferibile, non cedibile, mondiale, per l'utilizzo dei Dati esclusivamente in connessione con e a supporto di un contratto governativo statunitense in base al quale i Dati sono distribuiti. Con la sola esclusione di quanto indicato nel presente documento, i Dati non possono essere utilizzati, divulgati, riprodotti, modificati, visualizzati o mostrati senza la previa approvazione scritta di NetApp, Inc. I diritti di licenza del governo degli Stati Uniti per il Dipartimento della Difesa sono limitati ai diritti identificati nella clausola DFARS 252.227-7015(b) (FEB 2014).

#### **Informazioni sul marchio commerciale**

NETAPP, il logo NETAPP e i marchi elencati alla pagina<http://www.netapp.com/TM> sono marchi di NetApp, Inc. Gli altri nomi di aziende e prodotti potrebbero essere marchi dei rispettivi proprietari.